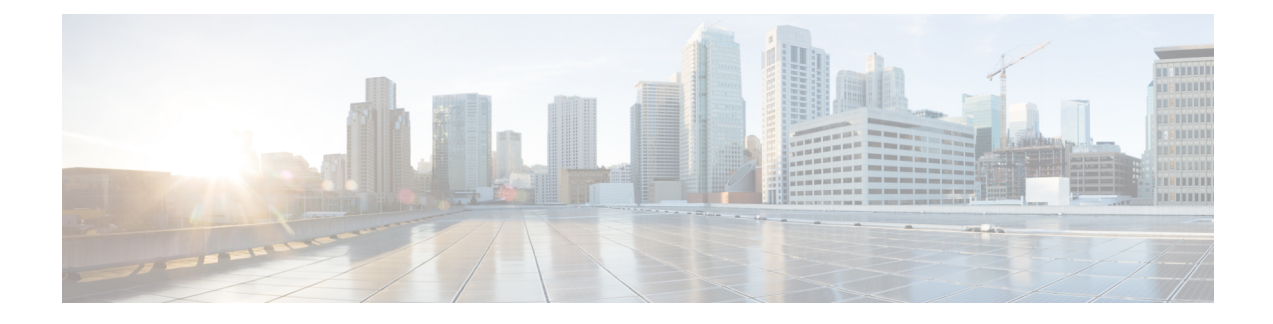

# **Send Events to the Cloud Using Syslog**

- About [Integration](#page-0-0) via Syslog, on page 1
- [Requirements](#page-0-1) for Integration Using Syslog, on page 1
- How to Send Events to the Cisco Cloud Using [Syslog,](#page-1-0) on page 2
- [Troubleshoot](#page-3-0) a Syslog Integration, on page 4

## <span id="page-0-0"></span>**About Integration via Syslog**

From release 6.3 onwards, you can use syslog to send supported events to the Cisco cloud from devices. You must set up an on-premises Cisco Security Services Proxy (CSSP) server and configure your devices to send syslog messages to this proxy.

Every 10 minutes, the proxy forwards collected events to Security Services Exchange (SSE), from where they can be automatically or manually promoted to incidents that appear in SecureX.

## <span id="page-0-1"></span>**Requirements for Integration Using Syslog**

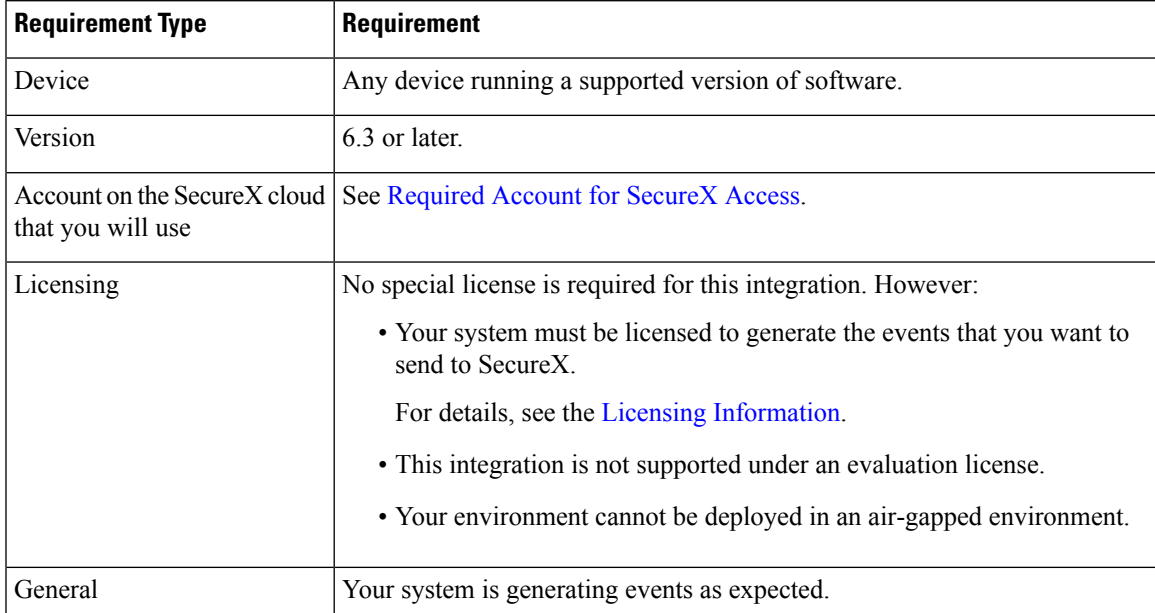

## <span id="page-1-0"></span>**How to Send Events to the Cisco Cloud Using Syslog**

# 

If your devices are already sending events to the cloud, you do not need to configure sending them again. SecureX and Cisco SecureX threat response (formerly Cisco Threat Response) use the same set of event data. **Note**

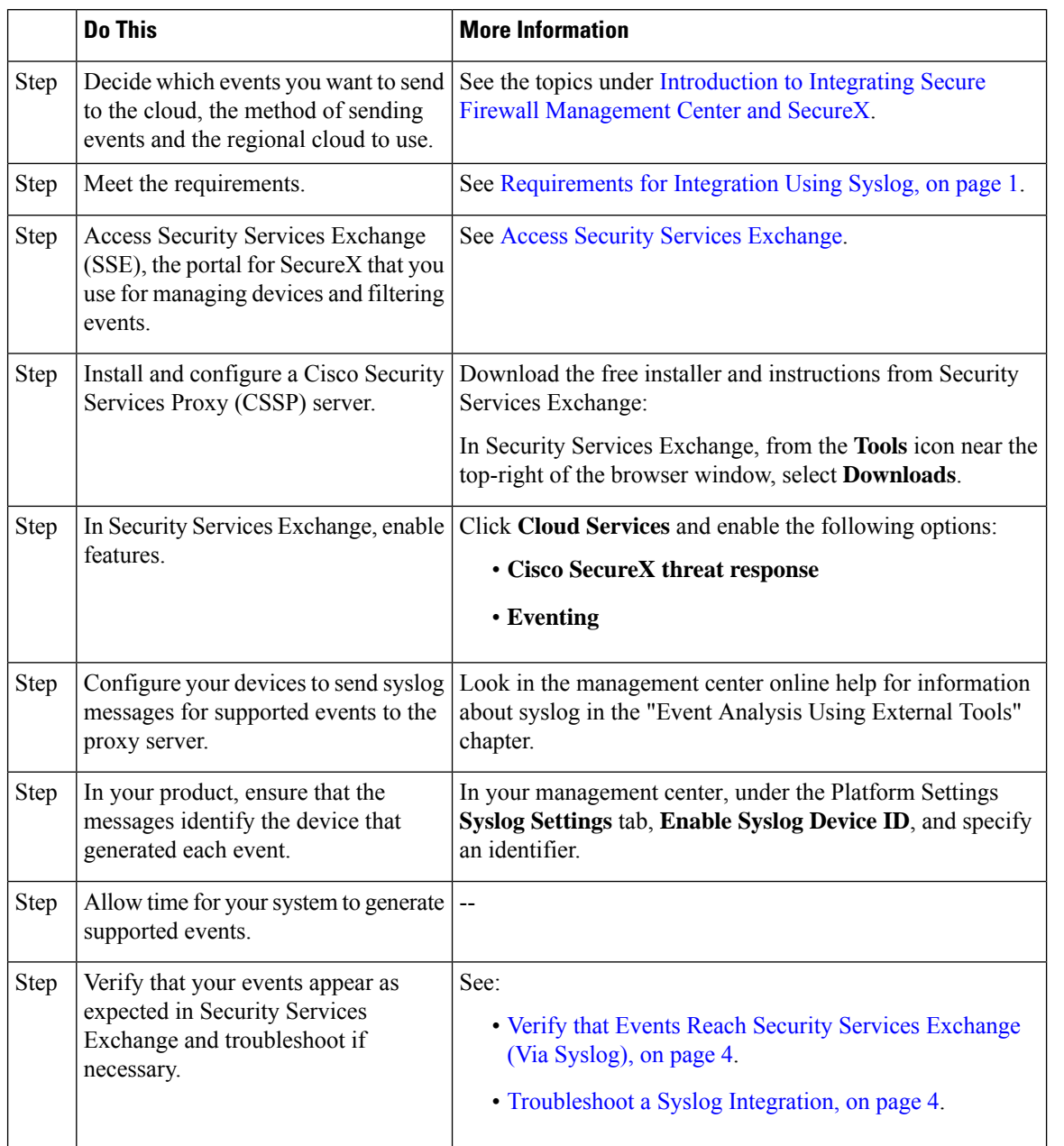

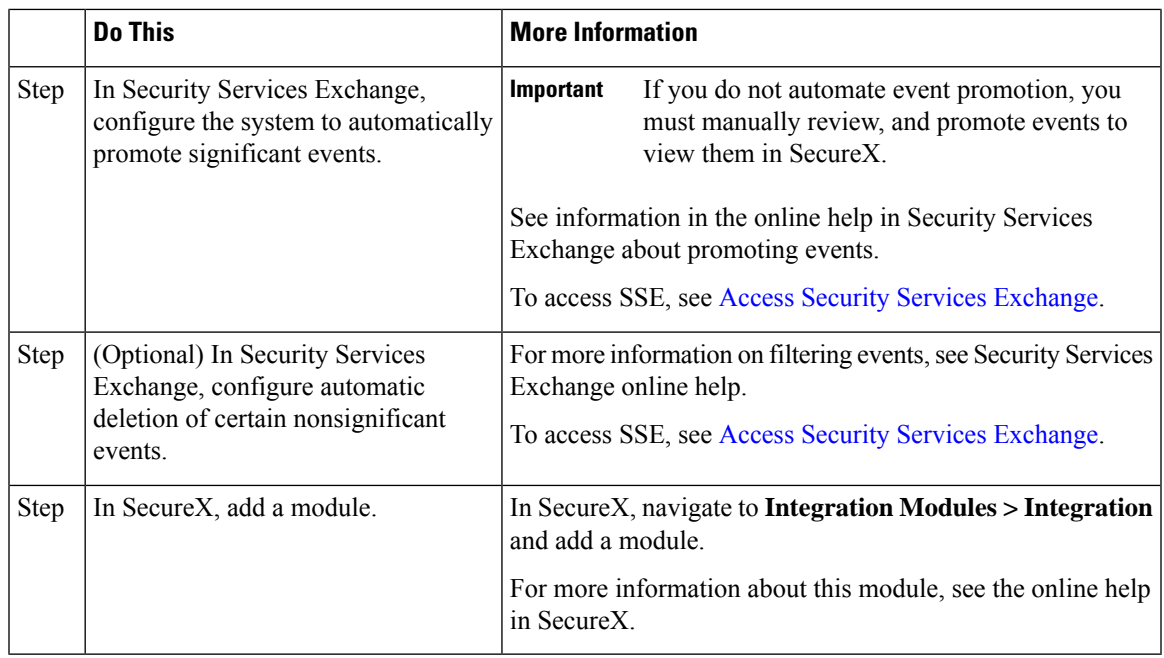

## <span id="page-2-0"></span>**Access Security Services Exchange**

#### **Before you begin**

In your browser, disable pop-up blocking.

- **Step 1** In a browser window, go to your SecureX cloud:
	- North America cloud: <https://securex.us.security.cisco.com>
	- Europe cloud: <https://securex.eu.security.cisco.com>
	- Asia cloud: <https://securex.apjc.security.cisco.com>
- **Step 2** Sign in using the credentials for your SecureX, Secure Endpoint, Secure Malware Analytics, or Cisco Security account. Your account credentials are specific to the regional cloud.

**Step 3** Navigate to Security Services Exchange: Select **Dashboard** > **Applications & Integrations** > **Security Services Exchange** and click **Launch**. Security Services Exchange opens in a new browser window.

### <span id="page-3-1"></span>**Verify that Events Reach Security Services Exchange (Via Syslog)**

#### **Before you begin**

Verify that the events appear in the device as you expected.

- **Step 1** Wait for about 15 minutes after your device has detected a supported event to allow messages to be forwarded from the proxy to Security Services Exchange.
- **Step 2** Access Security Services [Exchange](#page-2-0). For more information, see Access Security Services Exchange.
- **Step 3** In Security Services Exchange, click **Events**.
- **Step 4** Look for events from your device.

If you do not see the expected events, see tips in [Troubleshoot](#page-3-0) a Syslog Integration, on page 4 and look again at [How](#page-1-0) to Send Events to the Cisco Cloud Using [Syslog,](#page-1-0) on page 2.

## <span id="page-3-0"></span>**Troubleshoot a Syslog Integration**

#### **Events are not reaching CSSP**

Make sure your devices can reach CSSP on the network.

#### **Problems accessing the cloud**

- If you activate your cloud account immediately before attempting to configure this integration and you encounter problems implementing this integration, try waiting an hour or two and then log in to your cloud account.
- Make sure you are accessing the correct URL for the regional cloud associated with your account.

#### **Expected events are missing from the Events list**

Check the following:

- Click the **Refresh** button on the Events page to refresh the list.
- Verify that the expected events appear on the device.
- Check your configurations for automatic deletion (filtering out events) in the **Eventing** settings on the **Cloud Services** page in SSE.
- Make sure you are viewing the regional cloud to which you are sending your events.

#### **Questions about Syslog Fields**

For syslog fields and descriptions, see the Threat Defense Syslog [Messages](https://www.cisco.com/c/en/us/support/security/defense-center/products-system-message-guides-list.html).

#### **Some events are missing from SecureX tiles**

If you are using custom Security Intelligence objects in the management center, including global block or allow lists, you must configure SSE to auto-promote events that are processed using those objects. See information in the SSE online help about promoting events to incidents.

L

٦